## **CHANGES TO THE TRAVEL EXPENDITURE REPORT and QUERY**

The **Travel Expenditure Report**, **OCP\_070\_AP**, has been revised to report travel expenditures based on accounts payable journal date rather than payment date. There will no longer be reconciling differences between the Travel Expenditure Report and the 6 Digit Detail Expenditure Report by Journal Date when travel vouchers are paid in a month subsequent to when they were recorded in the general ledger. The change is effective March 12, 2007.

Navigation: Accounts Payable>Reports>Vouchers>Travel Expenditure Report

The Travel Expenditure Report is a summary report that prints totals for accounts 521XXX and 522XXX by vendor ID.

- • Journal vouchers and unposted transactions are included in the revised report.
- The Period column contains the totals for the date range selected in the report parameters.
- The YTD column contains the totals for the fiscal year to date.
- The Period and YTD columns in the report below are the travel account totals from June 1 to June 30, 2006, and July 1, 2005 to June 30, 2006, respectively.

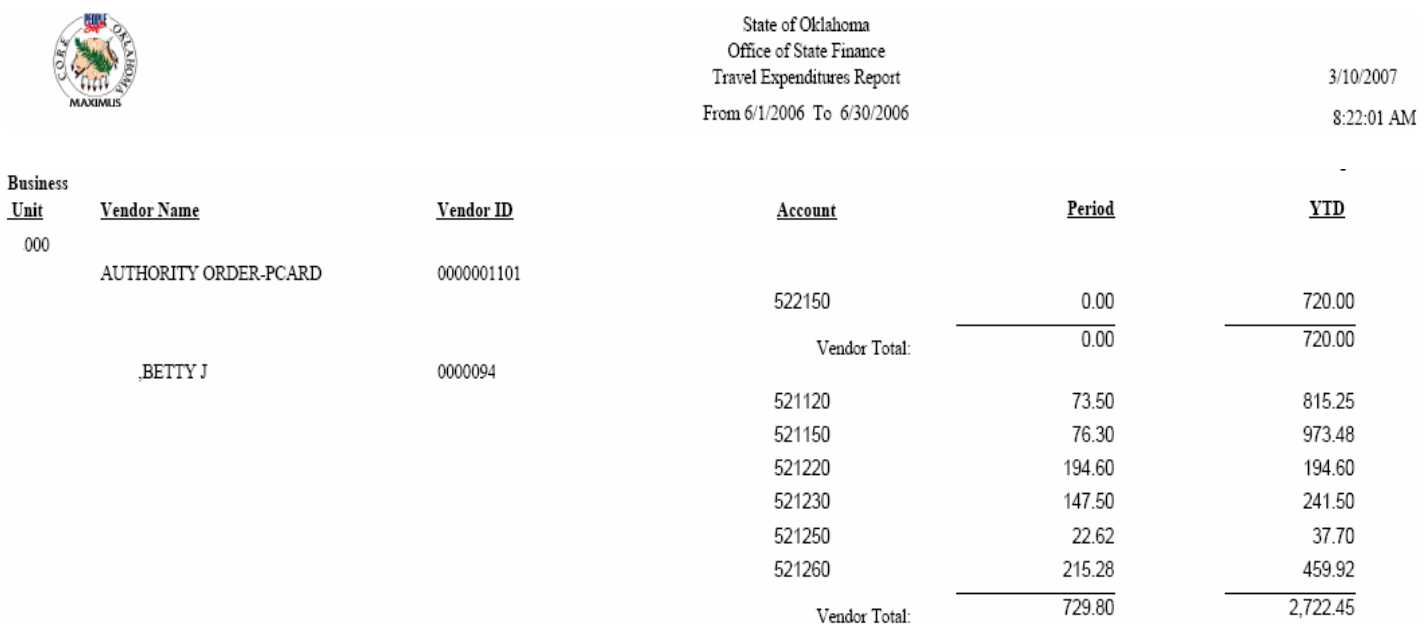

## **CHANGES TO THE TRAVEL EXPENDITURE REPORT and QUERY**

**The OCP\_AP0070\_TRVL\_EXP\_REPT Query** is available to download the Travel Expenditure Report information into Excel.

Navigation: Reporting Tools>Query>Query Viewer>OCP\_AP0070\_TRVL\_EXP\_ REPT

The OCP\_AP0070\_TRVL\_EXP\_REPT query has the same format as the 6 Digit by Expenditure Detail by Journal Date query except that it is sorted by vendor ID, account number, and voucher number.

- The query lists all travel vouchers from the beginning of the fiscal year through the Ending Date selected in the query parameters.
- Vouchers are listed twice, once to report in the Period Amount column and once to report in the YTD Amt column, if the transaction occurred in the date range selected in the query parameters.

## OCP\_AP0070\_TRVL\_EXP\_REPT - Travel Expenditures Report

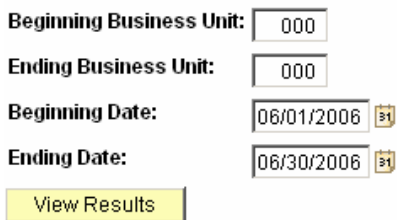

Download results in: Excel SpreadSheet CSV Text File (144 kb)

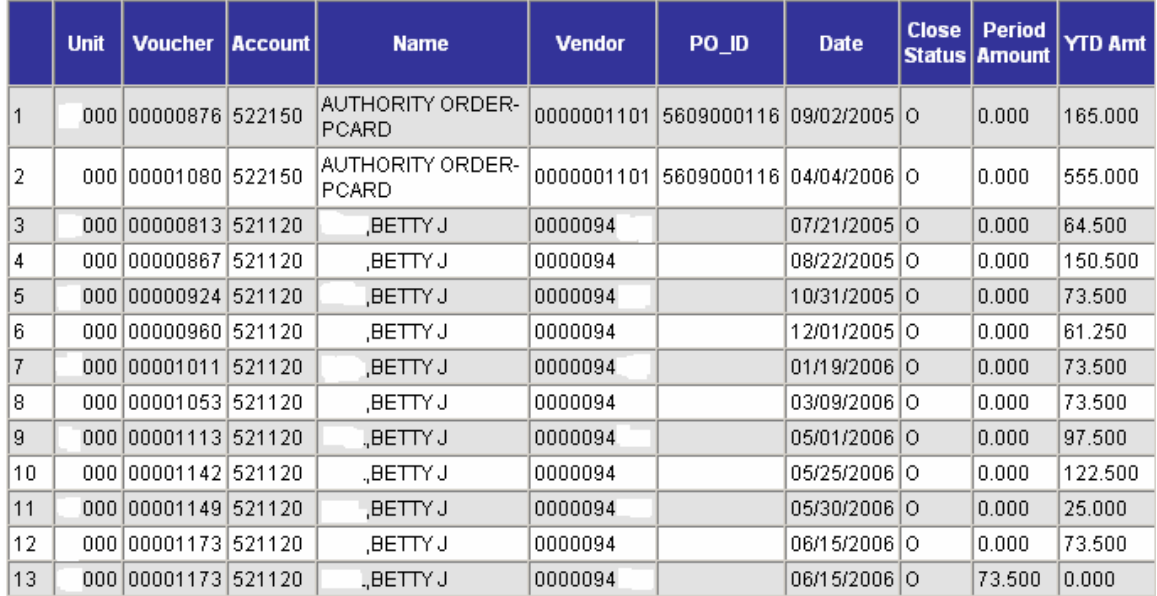

## View All